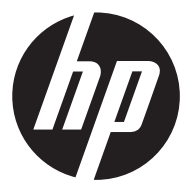

f720

Car Camcorder Enregistreur pour voiture Videocámara para el coche Câmara veicular

Quick Start Guide Guide de démarrage rapide Guía de inicio rápido Guia de Início Rápido

For the full version of the f720 product user manual go to: www.hp.com/support Pour la version complète du manuel d'utilisateur du modèle f720, allez sur: www.hp.com/support Para la ver la versión íntegra del manual del producto f720 visite: www.hp.com/support Para a versão completa do manual do usuário do produto f720 ir para: www.hp.com/support

### **Caution**

- Use the authorized charger only.
- $\mathbf{\hat{P}}$  Never disassemble or attempt repair of this product. Doing so may damage the camcorder, cause electric shock and void your product warranty.
- ◆ Never short-circuit the battery.
- Set up time and date accurately before you use this camcorder.
- \* Exposing the camcorder to open flames can cause explosion.
- Due to local laws and vehicles safety considerations, do not manually operate the camcorder while driving.
- $\mathbf{\hat{P}}$  The values displayed in this system, such as speed, position, and the distance warning to the speed camera set points, may be inaccurate due to the influence of surrounding environment. They are for your reference only.
- Hewlett-Packard Company is NOT responsible for the loss of any data/content during operation.

### **Before you start using the Car Camcorder it is assumed that you agree to the above statements.**

# **1 Introduction**

Thank you for purchasing this advanced camcorder. This camcorder is specifically designed for real time video and audio recording when driving.

# **1.1 Features**

- High Dynamic Range Imaging (HDR)
- Super HD 2304\*1296
- Up to 150 Degree Wide Angle Glass Lens &IR-Filter
- Built-in G-sensor
- Motion Detection
- Collision Detection
- Emergency Recording File
- Advanced Driver Assistance Systems (ADAS)

# **1.2 Package Contents**

The package contains the following items. If there are any missing or damaged items, contact your dealer immediately.

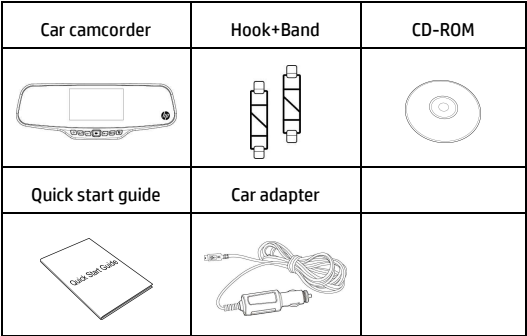

# **1.3 Product Overview**

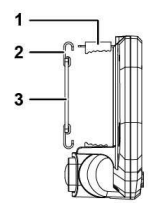

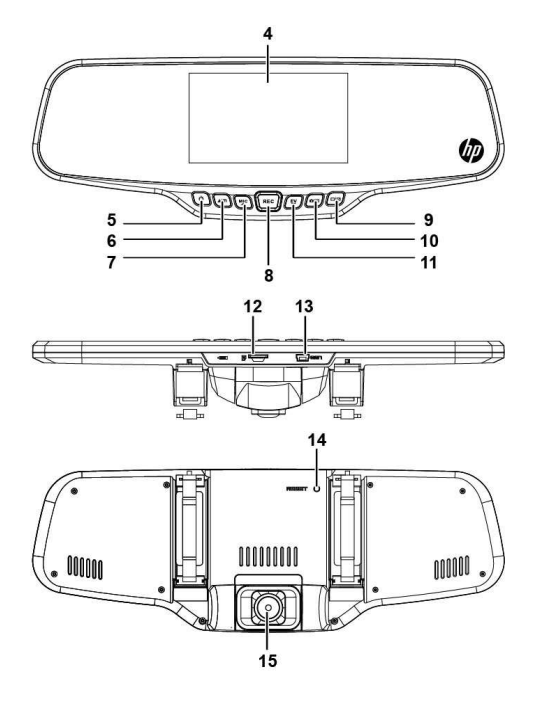

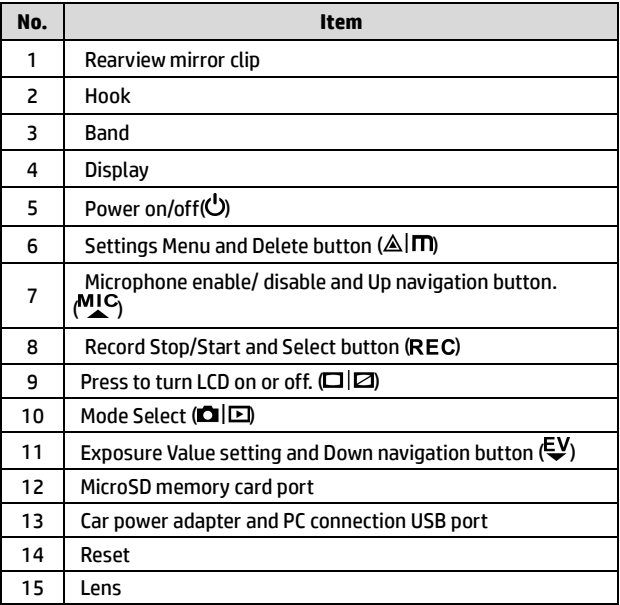

# **2 Getting Started**

# **2.1 Inserting the Memory Card**

Insert the memory card with the gold contacts facing the back of the camcorder. Push the memory card until it clicks into place. (Use class 6 or greater speed micro SD cards for this camcorder; It is recommended to format the micro SD cards before the initial use.)

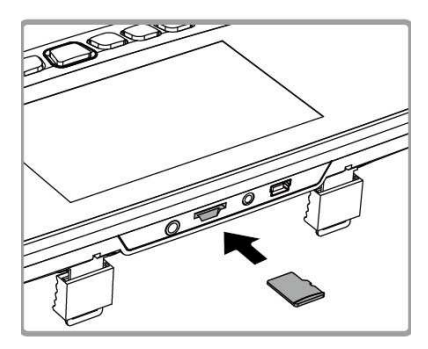

### **To remove the memory card**

Push the edge of the memory card inward until you hear/feel it click, then allow it to push out until you can remove it from the slot.

**Note:** 

<sup>1.</sup> Do not remove or insert the memory card when the camcorder is powered on. This may damage the memory card.

<sup>2.</sup> It is recommended to use a 32 GB, Class 6 speed or above micro SD card.

<sup>3.</sup> It is recommended to format the micro SD cards before the initial use.

# **2.2 Installing in Vehicles**

1. Chip on to your original car mirror.

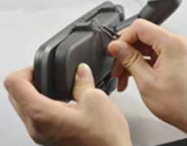

2. Circle the clip with the band.

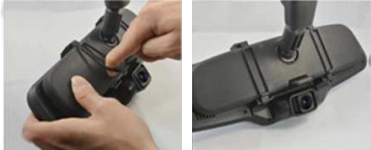

3. Adjust the camcorder lens.

# **2.3 Connecting to Power**

Use only the supplied car adapter to power up the camcorder and charge the built-in battery.

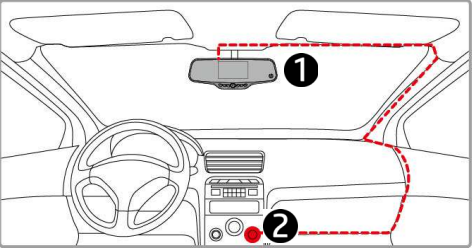

- 1. Connect one end of the car adapter to the USB connector of the camcorder.
- 2. Plug the other end of the car charger to the cigarette lighter socket of your vehicle. Once the vehicle engine is started, the camcorder automatically powers on.

### **Note:**

 Please take note if the environment temperature reaches 45°C or above, the car adapter still can supply power to camcorder, but it may not charge the battery. This is characteristic of Lithium polymer battery and is not a malfunction.

# **2.4 Powering the Camcorder On / Off**

## **2.4.1 Auto Power On/Off**

Once the vehicle engine is started, the camcorder automatically powers on. And the recording will automatically start.

Once the vehicle engine shuts down, the camcorder automatically saves the recording and turns off the power within 10 seconds.

**Note:** 

Automatic power up and shut down assumes the power socket is linked to the car ignition.

### **2.4.2 Manual Power On/Off**

To manually turn on the power, press the **POWER** button.

To turn off, press and hold the **POWER** button for at least 2 seconds.

To reset, press and hold the **RESET** button on the back of the camcorder for at least 5 seconds.

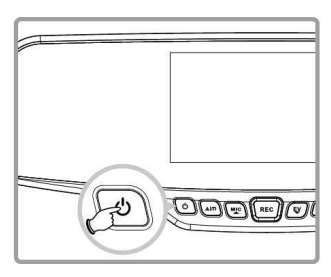

# **2.5 Initial Settings**

### **2.5.1 Set the Date and Time**

To set the correct date and time, do the following:

- 1. Press the AIM button twice to enter the OSD menu
- 2. Press the  $M_{\text{LC}}$  or  $E_{\text{V}}$  button to select **Date / Time** and press the **REC** button.
- 3. Press the  $\frac{MC}{AC}$  or  $\sqrt{C}$  button to adjust the value and press the **REC** button to move to another field.

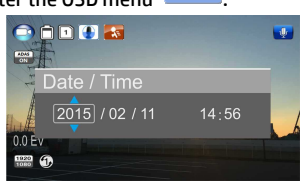

- 4. Repeat step 3 until the date and time setting is complete.
- 5. Press the AIM button to exit the Date/Time settings. Press the  $\mathbb{A}$ | $\blacksquare$  button again to exit the settings menu and return to the live view mode.

#### **Note:**

When the battery is depleted, you must reset the date/time before the function -automatic record is started. If the user doesn't reset the date/time, the camcorder will give you an alert after one minute and the automatic record will be started.

# **3 Using the Camcorder**

# **3.1 Recording Videos**

## **3.1.1 Record videos while driving**

When the vehicle engine starts up and the *Automatic Record* function is enabled, the camcorder automatically turns on and starts recording.

Recording will automatically stop when the engine is switched off. Or, press the REC button to stop recording manually.

#### **Note:**

With some vehicle models, the automatic power up and off feature of this car camcorder will not function because the cigarette lighter/power socket is not linked to the ignition system.

To work around this issue, please do one of the following:

- Manually turn on or off the cigarette lighter/power socket if this is possible with your vehicle model.

- Manually plug in the power adapter into the socket to turn on the car camcorder and unplug from the socket to turn off the car camcorder.

## **3.1.2 Emergency Recording**

This Car Camcorder is equipped with a sensor that is designed to detect collisions and automatically trigger the Emergency Recording feature.

The  $\sqrt{!}$  Emergency Recording icon will be displayed if this feature is initiated as illustrated. The Emergency Recording video will not be overwritten via the normal loop recording function of this product.

To manually initiate the Emergency Recording feature, press the  $\triangle|\mathsf{\Pi}|$ button during the normal recording function.

To stop the recording, press the REC button.

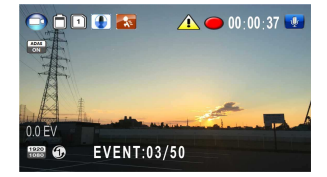

# **3.2 Playback Videos and Photos**

- 1. If recording is in progress, press the REC button to stop recording. The standby screen is displayed.
- 2. Press the  $\Box$  button twice to enter the playback menu.
- 3. Press the  $M_{\rm C}$  or  $\epsilon$ <sup>y</sup> button to select the file category that you want to browse and press the REC button to

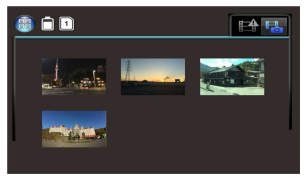

display thumbnail images of the recorded video or photo files.

4. Use the  $M_{\bullet}^{IC}$  or  $\psi$  to navigate through the video or photos thumbnails. Thumbnails will become slightly enlarged when selected.

### **3.2.1 Playing Videos**

To play videos, do the following:

- 1. If recording is in progress, press the REC button to stop recording.
- 2. Press the  $\Box \Box$  button twice to enter the **playback** menu.
- 3. Press the  $M_{\text{L}}^{\text{C}}$  or  $\epsilon$ <sup>y</sup> button to select Emergency events icon or **Franc** Video/Photo icon and press the REC button.
- 4. Press the  $M_{\odot}$  or  $E_{\rm V}$  button to select **Video** and press the REC button.

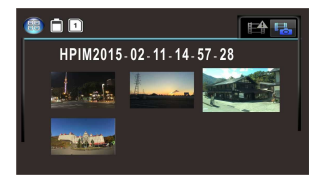

- 5. Press the  $\overline{M}^{\text{C}}$  or  $\overline{\xi}$  button to browse for the desired video file and press the REC button to play the video.
- 6. Press the REC button to pause the playback. Press it again to resume.

### **3.2.2 Viewing Photos**

To view photos, do the following:

- 1. If recording is in progress, press the REC button to stop recording.
- 2. Press the  $\blacksquare$  button twice to enter the Playback menu.
- 3. Press the <sup>MIC</sup> or  $\bar{v}$  button to enter **Photo Playback** and press the REC button.
- 4. Press the  $M_{\text{L}}^{\text{C}}$  or  $\bar{\psi}$  button to select the  $\Box$  icon and press the REC button.
- 5. Press the  $M_{\bullet}^{U}$  or  $\epsilon V$  button to browse for the desired photo file and press the REC button to view the file in full screen.

## **3.2.3 Deleting Files**

To delete file(s), perform the following steps:

- 1. If recording is in progress, press the REC button to stop recording.
- 2. Press the  $\Box$  button twice to enter the playback menu.

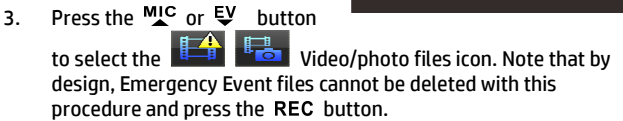

- 4. Press the  $M^{\text{C}}$  or  $\bar{\xi}^{\text{V}}$  button to select the file to be deleted.
- 5. Press the  $\triangle \Box$  button to enter the Delete option menu and press the REC button.
- 6. Press the  $M_{\text{C}}$  or  $E_{\text{V}}$  button to select an option.

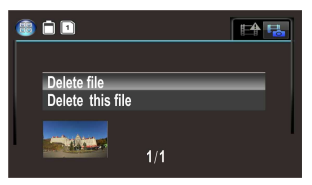

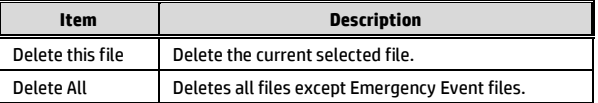

7. Press the REC button to confirm delete.

#### **Note:**

Deleted files CANNOT be recovered. Ensure the files you wish to preserve are backup before deletion. Emergency Event files can be deleted if connected to a PC/laptop or if the memory card is formatted in the Settings menu.

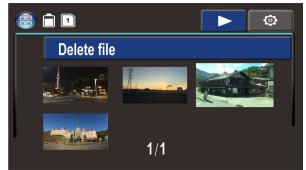

### **Avertissement**

- Utiliser uniquement le chargeur fourni avec l'appareil.
- Ne jamais tenter de démonter ou réparer l'appareil par vous-même. Vous risqueriez d'endommager l'appareil, provoquer un choc électrique et annuler la garantie du produit.
- ◆ Ne jamais court-circuiter la batterie.
- Réglez précisément la date et l'heure avant d'utiliser cet enregistreur.
- L'exposition de l'appareil à une flamme nue peut provoquer une explosion.
- Dans le respect des règlementations locales et de sécurité routière, ne pas utiliser l'appareil manuellement pendant la conduite.
- Les valeurs indiquées par l'appareil, telles que la vitesse, la position et les données d'avertissement de distance par rapport aux radars peuvent être inexactes en raison de facteurs environnementaux. Elles doivent servir uniquement de référence.
- Hewlett-Packard Company n'assume aucune responsabilité en cas de perte de données ou de contenu pendant l'utilisation de l'appareil.

### **Avant d'utiliser l'enregistreur de conduite, il est admis que vous êtes d'accord avec les déclarations énoncées ci-dessus.**

**Before you start using the Car Camcorder it is** 

# **1 Présentation**

Merci d'avoir choisi cet enregistreur vidéo avancé. Cet appareil est spécialement conçu pour l'enregistrement vidéos et audio en temps réel pendant la conduite.

# **1.1 Caractéristiques**

- Imagerie à haute gamme dynamique (HDR)
- Super HD (2304 x 1296)
- Objectif en verre grand-angle jusqu'à 150 degrés avec filtre infrarouge
- Capteur G intégré
- Détecteur de mouvement
- Détecteur de collision
- Enregistrement d'urgence
- Système avancé d'assistance au conducteur (ADAS)

# **1.2 Contenu de la boîte**

La boîte contient les pièces suivantes. Contactez immédiatement votre revendeur en cas de pièce manquante ou endommagée.

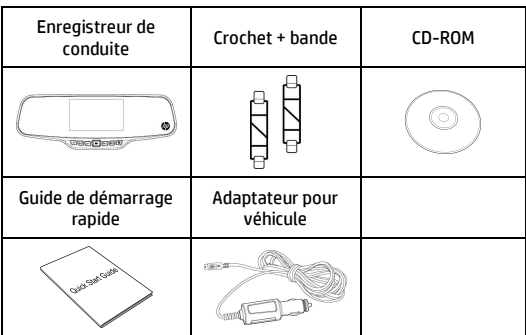

# **1.3 Vue d'ensemble du produit**

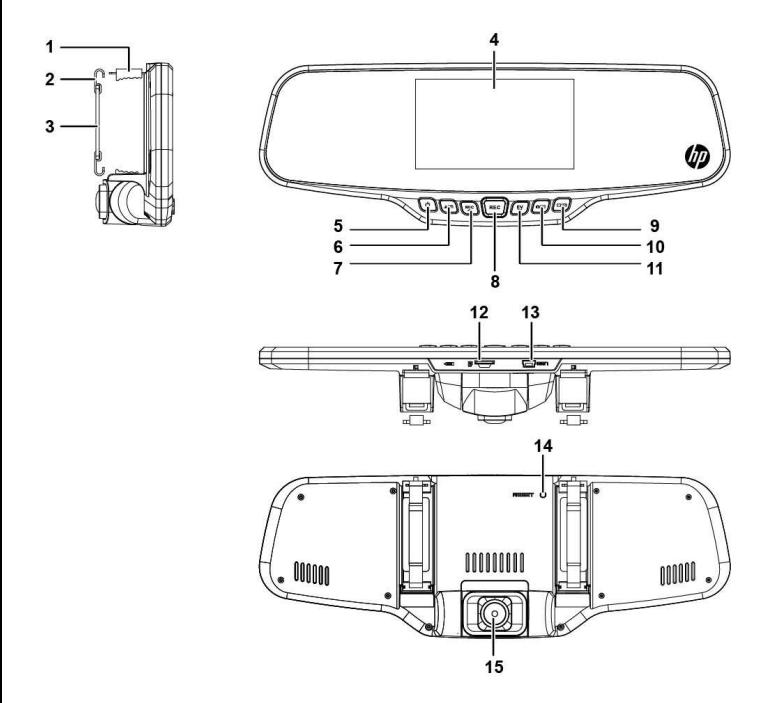

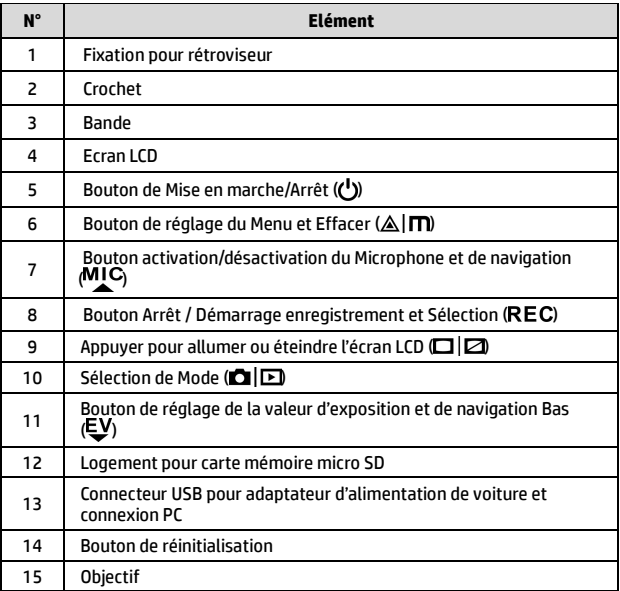

# **2 Démarrage**

# **2.1 Insertion de la carte mémoire**

Insérer la carte mémoire avec les contacts dorés dirigés vers le bas de l'appareil. Pousser à fond la carte mémoire jusqu'à ce qu'elle s'enclenche en position. (Utiliser une carte mémoire micro SD de classe 6 ou supérieure pour cet appareil. Il est recommandé de formater la carte mémoire avant sa première utilisation).

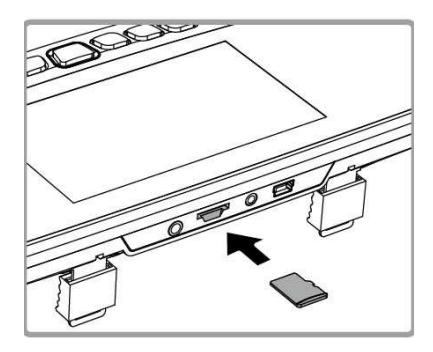

### **Pour enlever la carte mémoire**

Appuyer sur le bord de la carte mémoire jusqu'à ce qu'un clic se fasse entendre, puis tirer dessus pour l'éjecter hors de son logement.

### **Remarque :**

- 1. Ne pas enlever ni insérer la carte mémoire lorsque l'appareil est sous tension. Ceci pourrait endommager la carte.
- 2. L'utilisation d'une carte micro SD de 32 Go de classe 6 ou supérieure est recommandée.
- 3. Le formatage de la carte mémoire micro SD est recommandé avant la première utilisation de l'appareil.

# **2.2 Installation dans le véhicule**

1. Fixer au pare-brise.

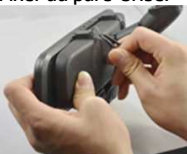

2. Entourer le support de fixation avec la bande.

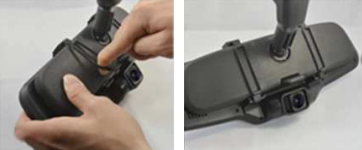

3. Ajuster l'objectif de l'appareil.

## **2.3 Branchement à une source d'alimentation**

Utiliser uniquement l'adaptateur de voiture fourni pour mettre l'enregistreur en marche et charger la batterie intégrée.

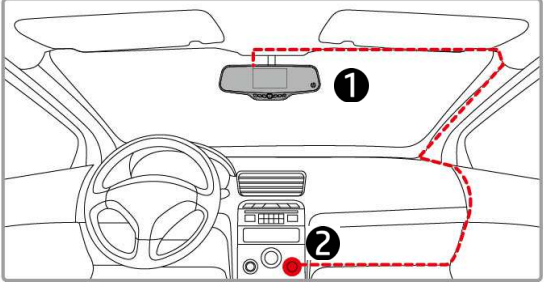

- 1. Relier une extrémité de l'adaptateur de voiture au connecteur USB de l'appareil.
- 2. Brancher l'autre extrémité du chargeur dans la douille de l'allume-cigare de votre véhicule. Une fois que le contact est allumé, l'appareil se met automatiquement en marche.

#### **Remarque :**

Lorsque la température ambiante dépasse les 45°C, l'adaptateur de voiture continue d'alimenter l'appareil mais cesse d'alimenter la batterie. Ceci est dû à une caractéristique de la batterie au lithium-polymère et non à un dysfonctionnement.

# **2.4 Mise en marche de l'appareil**

## **2.4.1 Marche / Arrêt automatique**

Une fois le contact du véhicule allumé, l'appareil se met automatiquement en marche et l'enregistrement démarre automatiquement.

Une fois le contact du véhicule éteint, l'appareil sauvegarde automatiquement l'enregistrement et se met hors tension après 10 secondes.

### **Remarque :**

La prise d'alimentation doit être reliée à l'allumage du véhicule pour assurer une mise en marche et une mise hors tension automatique.

## **2.4.2 Marche / Arrêt manuel**

Pour allumer manuellement, appuyer sur le bouton **Marche/Arrêt**.

Pour éteindre, maintenir le bouton **Marche/Arrêt** enfoncé pendant au moins 2 secondes.

Pour réinitialiser, maintenir enfoncé le bouton **RESET** à l'arrière de la caméra pendant au moins 5 secondes.

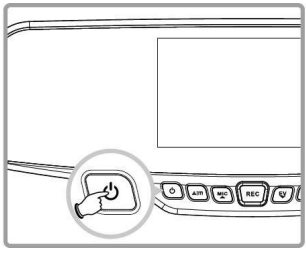

# **2.5 Réglages initiaux**

### **2.5.1 Régler la date et l'heure**

Pour régler la date et l'heure, suivre les indications suivantes:

- 1. Appuyer deux fois sur le bouton  $\triangle |m|$  pour aller dans le menu sur écran  $\circ$  .
- 2. Appuyer sur le bouton  $M_{\text{L}}^{\text{C}}$ ou 및 pour sélectionner **Date / Heure**, puis appuyer sur le bouton REC
- 3. Appuyer sur le bouton MIC  $\frac{1000}{1000}$  (i) ou  $\mathsf{U}$  pour saisir la valeur, puis appuyer sur le bouton REC pour passer à un autre champ.
- 4. Répéter l'étape 3 jusqu'au réglage complet de la date et de l'heure.
- 5. Appuyer sur le bouton A  $\blacksquare$  pour quitter le réglage Date/Heure. Appuyer de nouveau sur le bouton  $\triangle \vert m \rangle$  pour quitter le menu de réglages et revenir en mode Prise de vue.

#### **Remarque :**

Lorsque la batterie est déchargée, vous devez réinitialiser la date et l'heure avant que la fonction Enregistrement automatique démarre. Si vous ne réinitialisez pas la date et l'heure, la caméra émettra une sonnerie d'alerte au bout d'une minute et l'enregistrement automatique démarrera.

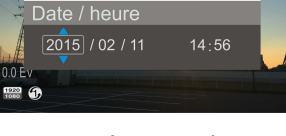

 $\overline{\mathbf{u}}$ 

**ROO** 

# **3 Utilisation de l'enregistreur de conduite**

# **3.1 Enregistrement vidéo**

## **3.1.1 Enregistrer des vidéos pendant la conduite**

Si la fonction *Enregistrement automatique* est activée, l'appareil s'allume automatiquement et commence à enregistrer dès que le véhicule est allumé.

L'enregistrement s'arrête automatiquement quand le moteur est éteint. Vous pouvez également interrompre manuellement l'enregistrement en appuyant sur le bouton REC.

### **Remarque :**

Dans certains véhicules, la fonction mise en marche et hors tension automatique ne fonctionne pas si la prise de l'allume-cigare/l'alimentation n'est pas connectée au système d'allumage de la voiture.

Pour contourner ce problème, suivre une des instructions suivantes :

- Allumer ou éteindre manuellement l'allume-cigare/l'alimentation si le modèle du véhicule le permet.

- Brancher manuellement l'adaptateur d'alimentation dans la prise pour allumer l'appareil caméra et le déconnecter de la prise pour l'éteindre.

### **3.1.2 Enregistrement d'urgence**

Cet enregistreur pour véhicule possède un détecteur de collision qui est conçu pour déclencher automatiquement la fonction Enregistrement d'urgence. L'icône Enregistrement d'urgence s's s'affiche comme sur l'image lorsque cette fonction est activée. La vidéo Enregistrement

d'urgence n'est pas remplacée via la fonction enregistrement en boucle normal de l'appareil.

Appuyer sur le bouton  $\triangle|\blacksquare$ pendant l'enregistrement normal pour activer manuellement la fonction Enregistrement d'urgence.

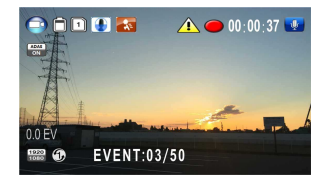

Appuyer sur le bouton REC pour interrompre l'enregistrement.

# **3.2 Lecture des vidéos et photos**

- 1. Si un enregistrement est en cours, appuyer sur le bouton REC pour l'interrompre. L'écran de veille s'affiche.
- 2. Appuyer deux fois sur le bouton  $\Box$  pour aller dans le menu Lecture.
- 3. Appuyer sur le bouton MIC ou 및 pour sélectionner le type de fichier ( $\mathbb{E}^4$  ou **1730** que vous souhaitez

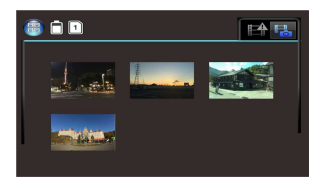

 $\overline{\text{vision}}$  puis appuyer sur le bouton REC pour afficher les miniatures des vidéos ou photos enregistrées.

4. Utiliser les boutons  $M_{\bullet}^{IC}$  ou  $\epsilon V$  pour sélectionner les fichiers que vous souhaitez visionner. Les miniatures s'agrandissent légèrement quand elles sont sélectionnées.

### **3.2.1 Lecture des vidéos**

Pour lire une vidéo, suivre les indications suivantes :

- 1. Si un enregistrement est en cours, appuyer sur le bouton REC pour l'interrompre.
- 2. Appuyer deux fois sur le bouton  $\blacksquare \boxdot$  pour aller dans le menu **Lecture**.
- 3. Appuyer sur le bouton  $M_{\bullet}^{IC}$  ou pour sélectionner l'icône Urgence ou F4 l'icône Vidéo/Photo, puis appuyer sur le bouton REC.

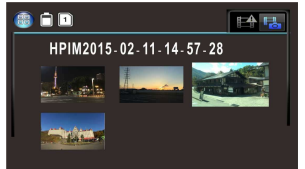

4. Appuyer sur le bouton  $M_{\text{LC}}$  ou  $E\dot{y}$  pour sélectionner **Vidéo**, puis appuyer sur le bouton REC.

- 5. Appuyer sur le bouton  $M_{\text{C}}$  ou  $\psi$  pour sélectionner le fichier vidéo souhaité, puis appuyer sur le bouton REC pour la lire.
- 6. Appuyer sur le bouton REC pour interrompre la lecture de la vidéo. Appuyer de nouveau sur le bouton pour reprendre la lecture.

### **3.2.2 Visionner des photos**

Pour visionner des photos, suivre les indications suivantes :

- 1. Si un enregistrement est en cours, appuyer sur le bouton REC pour l'interrompre.
- 2. Appuyer deux fois sur le bouton  $\Box \Box$  pour aller dans le menu Lecture.
- 3. Appuyer sur le bouton MIC ou  $\mathbb{E}$  pour aller dans **Lecture Photo**, puis appuyer sur le bouton REC.
- 4. Appuyer sur le bouton  $M_{\text{L}}^{\text{U}}$  ou  $\psi$  pour sélectionner l'icône  $\Box$ puis appuyer sur le bouton REC.
- 5. Appuyer sur le bouton  $M_{\text{L}}^{\text{IC}}$  ou  $\epsilon$  pour trouver la photo que vous souhaitez voir, puis appuyer sur le bouton REC pour voir le fichier en plein écran.

### **3.2.3 Effacer des fichiers**

Pour effacer des fichiers, suivre les étapes suivantes:

- 1. Si un enregistrement est en cours, appuyer sur le bouton REC pour l'interrompre.
- 2. Appuyer deux fois sur le bouton  $\blacksquare$  and  $\rightharpoonup$  pour aller dans le menu Lecture.
- 3. Appuyer sur le bouton  $M_{\text{LC}}$  ou pour sélectionner les icônes Vidéo/Photo .
- 4. Noter qu'en raison de leur concep*ti*on, les fichiers Urgences ne peuvent être effacés par cette procédure, puis appuyer sur le houton **REC**
- 5. Appuyer sur le bouton MIC ou  $E$  pour sélectionner le fichier à effacer.
- 6. Appuyer sur le bouton  $\triangle|\mathsf{\Pi}|$ pour aller dans le menu Effacer, puis appuyer sur le bouton REC.

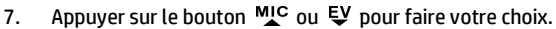

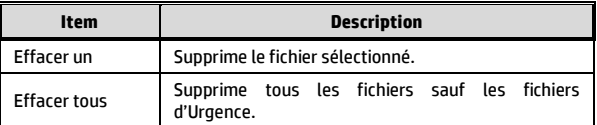

8. Appuyer sur le bouton REC pour confirmer l'effacement.

#### **Remarque :**

Les fichiers effaces NE PEUVENT PAS être récupérés.

Vérifier que les fichiers que vous souhaitez conserver sont sauvegardés avant la suppression. Les fichiers d'Urgence peuvent être effacés si la connexion avec un PC/ordinateur portable est établie ou si la carte mémoire est formatée dans le menu Réglages.

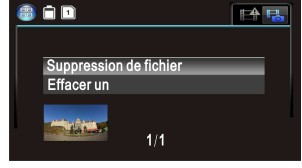

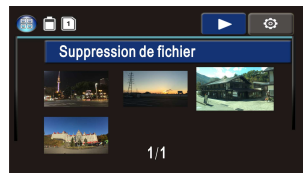

### **Precauciones**

- Utilice el cargador autorizado.
- Nunca desmonte o repare el dispositivo usted mismo. Si lo hace, podría dañar la videocámara, causar una descarga eléctrica y anulará la garantía del producto.
- Nunca cortocircuite la batería.
- Establecer la hora y fecha correcta antes de utilizar la videocámara.
- La exposición de la batería a llamas de fuego puede causar una explosión.
- Consideraciones de seguridad: debido a las leyes locales sobre conducción, no utilice el dispositivo mientras conduce.
- Los valores que se muestran en este sistema, como la velocidad, posición, la distancia de aviso a los radares puede ser inexacta debido a la influencia del entorno circundante. Los valores son una referencia.
- Hewlett-Packard Company no es responsable de la pérdida de ningún dato ni de ningún contenido mientras la esté utilizando.

### **Antes de empezar a utilizar la videocámara se supone que está de acuerdo con las declaraciones anteriores.**

# **1 Introducción**

Gracias por comprar esta grabadora de coches avanzada. Este dispositivo está diseñado específicamente para grabación de vídeo en tiempo real y grabación de audio durante la conducción.

# **1.1 Características**

- Imágenes de alto rango dinámico (HDR)
- Super HD 2304\*1296
- Hasta 150º lente de gran angular & Filtro de infrarrojos
- Incorporado G-sensor
- Detección de movimiento
- Detección de colisiones
- Grabación de emergencia
- Sistemas avanzados de asistencia al conductor (ADAS)

# **1.2 Contenido del paquete**

El paquete contiene los siguientes elementos. Si alguno de ellos falta o está dañado, póngase en contacto inmediatamente con su distribuidor.

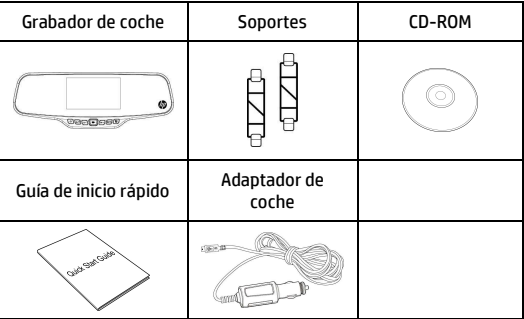

**1.3 Visión del producto** 

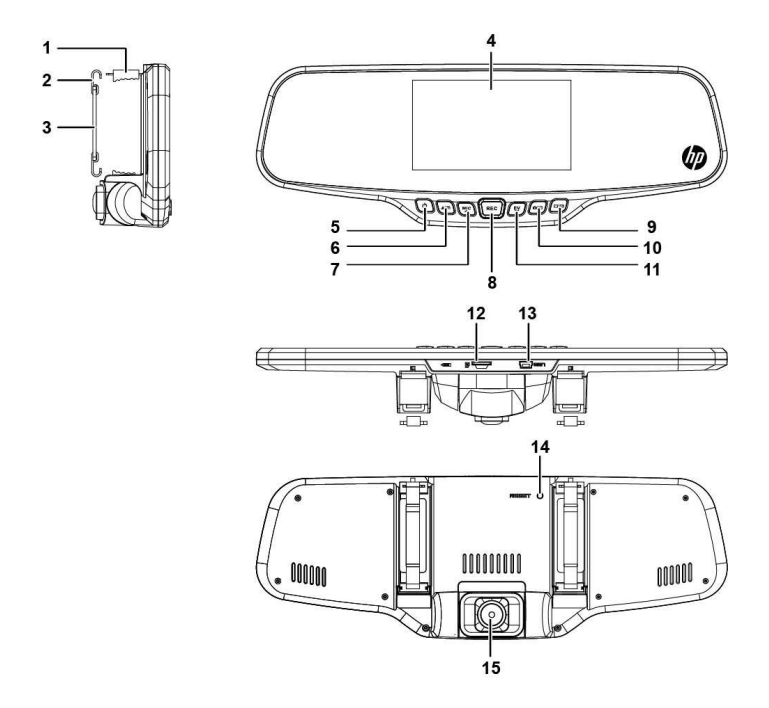

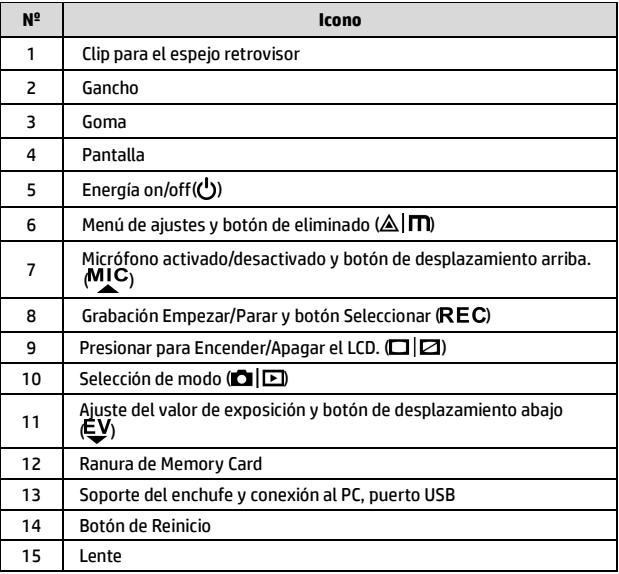

# **2 Empezando**

# **2.1 Inserte la Tarjeta de Memoria**

Inserte la tarjeta de memoria con los contactos dorados hacia la parte posterior del dispositivo. Empuje la tarjeta de memoria hasta que encaje en su lugar. (Utilice una tarjeta Micro SD con velocidad de clase 6 o superior. Se recomienda formatear las tarjetas Micro SD antes de utilizarlas por primera vez.)

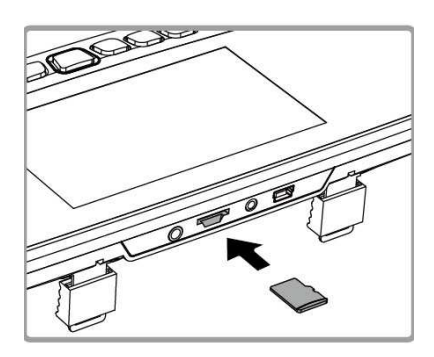

### **Para quitar la tarjeta de memoria**

Presione el borde de la tarjeta de memoria hacia adentro hasta que oiga/sienta que hace clic; a continuación tire de la tarjeta hacia afuera para sacarla de la ranura.

#### **Nota:**

- 1. No quitar o insertar la tarjeta de memoria cuando el dispositivo esté encendido. Esto puede dañar la tarieta de memoria.
- 2. Se recomienda utilizar una tarjeta Micro SD de 16 o 32 GB con velocidad de clase 6 o superior.
- 3. Se recomienda formatear las tarjetas Micro SD antes de utilizarlas por primera vez.

# **2.2 Instalación en Vehículos**

1. Anclar en el espejo retrovisor original de tu coche.

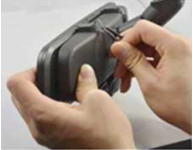

2. Con la goma rodear el clip para ajustar la videocámara al espejo retrovisor.

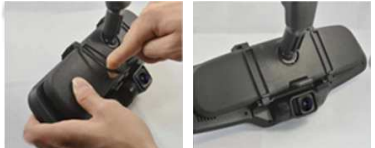

3. Ajuste la lente de la videocámara.

## **2.3 Conexión a la corriente**

Utilice sólo el adaptador de coche incluido para encender el dispositivo y cargar la batería incorporada.

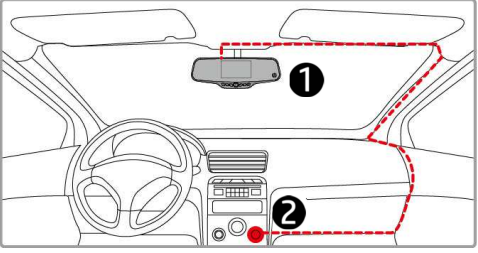

- 1. Conecte un extremo del adaptador al conector de USB del dispositivo.
- 2. Conecte el otro extremo del cargador del coche a la toma del encendedor de cigarrillos de su vehículo. Una vez que el motor del vehículo se ponga en marcha, el dispositivo se encenderá automáticamente.

### **Nota:**

 Tenga en cuenta que si la temperatura ambiente alcanza los 45 °C o más, el adaptador del vehículo podrá seguir suministrando energía a la videocámara, pero puede que no cargue la batería. Esta es una de las características de la batería de polímero de litio y, por tanto, no se trata de una anomalía.

# **2.4 Alimentación del dispositivo Activado/Desactivado**

### **2.4.1 Auto Encendido Activado/Desactivado**

Una vez que el motor del vehículo esté en marcha, el dispositivo se encenderá automáticamente. Y la grabación se iniciará automáticamente.

Una vez que el motor del vehículo se apague, el dispositivo guardará la grabación y se apagará en los 10 segundos posteriores.

### **Nota:**

El encendido automático asume que la videocámara esta conectada a la toma de corriente del coche.

## **2.4.2 Encendido Manual Activado/Desactivado**

Para encender manualmente la unidad, presione el botón **Energía.**  Para apagar, presione y mantenga presionado el botón **Energía** durante al menos 2 segundos.

Para reiniciar, mantenga pulsado el botón **Reinicio** durante al menos 5 segundos.

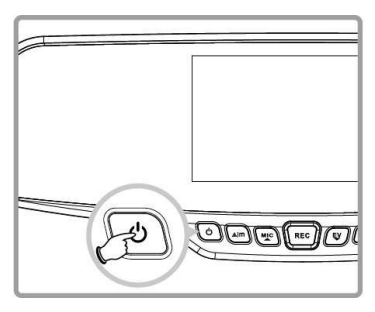

# **2.5 Ajustes Iniciales**

### **2.5.1 Ajuste de fecha y hora**

Para ajustar de manera correcta, la fecha y hora, haga lo siguiente:

- 1. Presione el botón Alm dos veces para entrar en el menú OSD .
- 2. Presione el botón  $MC_0 \in V$  v seleccione **Fecha/Hora** y presione el botón REC.
- 3. Presione el botón  $M_C$  o  $\psi$ para ajustar el valor y presione el botón REC para moverse a otro campo.

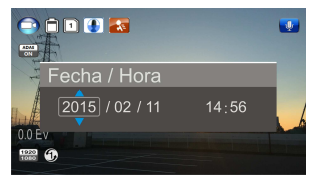

- 4. Repita el paso 3 hasta que el ajuste de la hora y fecha se haya completado.
- 5. Presione el botón  $\triangle \Box$  para salir de los ajustes de Fecha/Hora. Presione el botón  $\triangle \Box$  otra vez para salir del menú de ajustes y volver al modo de visualización en directo.

#### **Nota:**

Cuando la batería se agote por completo, el usuario deberá restablecer la fecha y hora antes de que se inicie la función de grabación automática. Si el usuario no restablece la fecha y hora, el dispositivo dará una alerta después de un minuto y comenzará la grabación automática.

# **3 Uso de la videocámara**

## **3.1 Grabación de vídeos**

## **3.1.1 Grabación de vídeos mientras se conduce**

Cuando el motor del vehículo se pone en marcha y la función de *Grabación automática* esté activada, el dispositivo se encenderá automáticamente y comenzará la grabación.

La grabación se detendrá automáticamente cuando el motor esté apagado.

O bien, pulse el botón REC para detener la grabación manualmente.

### **Note:**

En algunos coches, el encendido y apagado automático de esta videocámara no funcionará porque la alimentación no esta conectada al sistema de ignición del coche.

Si esto ocurre, realice una de las siguientes tareas:

- Apague o encienda el encendedor del coche manualmente siempre que sea posible.

- Inserte el adaptador de corriente para encender o retírelo para apagar la videocámara.

### **3.1.2 Grabación de Emergencia**

Esta videocámara esta equipada con un sensor que detecta las colisiones y automáticamente activa la función de Grabación de Emergencia. El icono de Grabación de Emergencia  $\sqrt{N}$  se mostrará en la pantalla. El archivo de grabación de emergencia se crea como un nuevo archivo, que se protegerá para evitar que el ciclo de grabación normal lo sobrescriba.

Para iniciar el modo Grabación de Emergencia manualmente, presiona el botón  $\triangle|\mathsf{\Pi}|$  durante la grabación de video normal.

Para detener la grabación, presione el botón REC.

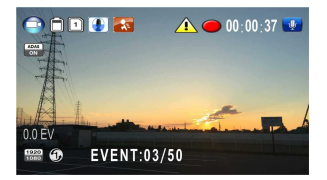

# **3.2 Reproducción de Vídeos y Fotos**

- 1. Si la grabación está en curso, pulse el botón REC para detener la grabación. La pantalla de espera se mostrará.
- 2. Presiona el botón  $\blacksquare$ veces para entrar en el menú de reproducción.
- 3. Presiona el botón  $M_{\bullet}^{IC}$  o  $\bar{\epsilon}$ para seleccionar la categoría de archivo  $\begin{array}{|c|c|c|c|}\hline \multicolumn{1}{|c|}{\mathbf{a}} & \multicolumn{1}{|c|}{\mathbf{b}}\hline \multicolumn{1}{|c|}{\mathbf{a}} & \multicolumn{1}{|c|}{\mathbf{a}}\hline \multicolumn{1}{|c|}{\mathbf{a}}\hline \multicolumn{1}{|c|}{\mathbf{a}} & \multicolumn{1}{|c|}{\mathbf{a}}\hline \multicolumn{1}{|c|}{\mathbf{a}}\hline \multicolumn{1}{|c|}{\mathbf{a}}\hline \multicolumn{1}{|c|}{\mathbf{a}}\$

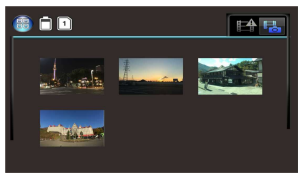

desea buscar y presiona el botón REC para mostrar las imágenes en miniatura de los archivos de fotos o vídeos grabados.

4. Use los botones  $M\llcorner$  o  $\psi$  para navegar a través de las miniaturas de vídeos o fotos. Las miniaturas serán ligeramente ampliadas cuando estén seleccionadas.

### **3.2.1 Reproducción de Vídeos**

Para reproducir vídeos, haga lo siguiente:

- 1. Si la grabación está en curso, pulse el botón REC para detener la grabación.
- 2. Presiona el botón  $\Box \boxdot$  dos veces para entrar en el menú de reproducción.
- 3. Presiona el botón  $M_{\bullet}^{IC}$  o  $\epsilon V$ para seleccionar el icono de Eventos de Emergencia

o **della computato della computato dell'unitato della concella della concella della concella dell** Vídeo/Foto y presiona el botón REC.

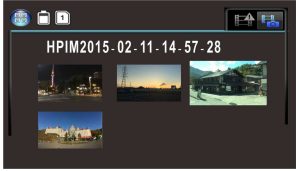

4. Presiona el botón M<sup>1</sup>C o Ų para seleccionar **Video** y presiona el hotón REC.

- 5. Presiona el botón  $M_{\bullet}^{\bullet}$ o  $\epsilon y$  para buscar el vídeo deseado y presiona el botón  $\mathsf{REC}$  para reproducir el vídeo.
- 6. Presiona el botón REC para pausar la reproducción. Presiona otra vez para continuar con la reproducción.

### **3.2.2 Visualización de fotos**

Para visualizarlas las fotos, haga lo siguiente:

- 1. Si la grabación está en curso, pulse el botón REC para detener la grabación.
- 2. Presiona el botón  $\Box \boxdot$  dos veces para entrar en el menú de reproducción.
- 3. Presiona el botón MIC o **EV** para seleccionar **Visualización de** fotos *v* presiona el botón REC.
- 4. Presiona el botón  $M_{\text{L}}^{\text{C}}$  o  $\bar{\psi}$  para seleccionar el icono  $\Box$ presiona el botón REC.
- 5. Presiona el botón  $M_{\text{C}}$  o  $\epsilon y$  para buscar la foto deseada y presiona el botón REC para ver la foto a pantalla completa.

### **3.2.3 Eliminación de archivos**

Para eliminar archivos, haga lo siguiente:

- 1. Si la grabación está en curso, pulse el botón REC para detener la grabación.
- 2. Presiona el botón  $\Box$  dos veces para entrar en el menú de reproducción.
- 3. Presione el botón  $M_{\text{C}}$  o  $\text{E}$ para seleccionar el icono de Vídeo/Fotos  $\mathbb{H}$   $\mathbb{H}$  v presione

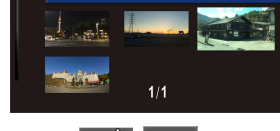

Eliminación de archivos

An

ь  $\ddot{\circ}$ 

el botón REC. Nota, los archivos de Eventos de Emergencia no pueden ser eliminados con este procedimiento.

- 4. Presione el botón  $\frac{MIC}{2}$  o  $\epsilon V$  para seleccionar el archivo que desea eliminar.
- 5. Presione el botón  $\triangle$ I**m** para entrar en el menú Eliminación de Archivos y presione el hotón REC
- 6. Presione el botón  $M_{\text{C}}$  o  $\text{C}$ para seleccionar una opción.

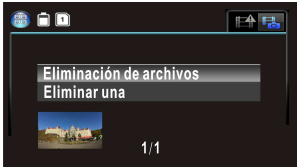

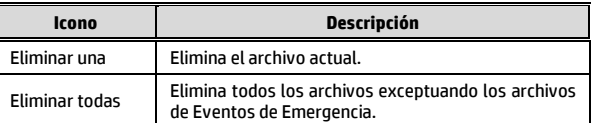

7. Presiona el botón REC para confirmar la eliminación.

#### **Nota:**

Los archivos borrados no se pueden recuperar. Asegúrese de que los archivos tienen copias de seguridad antes de ser eliminados. Los Eventos de Emergencia pueden ser eliminados si conecta la tarjeta al ordenador o si la tarjeta es formateada en el menú de Ajustes.

## **Cuidado**

- Utilize somente o carregador autorizado.
- Nunca desmonte ou tente consertar este produto, pois poderá ocasionar danos à câmera, choques elétricos e anular a garantia do produto.
- Nunca permita curto-circuitos na bateria.
- Configure a data e a hora precisamente antes de utilizar esta câmera.
- Expôr a câmera a chamas poderá causar explosão.
- Devido às leis locais e considerações de segurança veicular, não opere manualmente a câmera enquanto dirigindo.
- Os valores exibidos neste sistema, tais como velocidade, posição, e alerta de distância dos pontos de radar poderão ser imprecisos devido a influência do ambiente ao redor. Estes dados são somente para referência.
- A Hewlett-Packard NÃO é responsável por qualquer perda de dado/conteúdo durante a operação.

### **Antes de iniciar a utilização de sua câmera veicular, entende-se que você concorda com todas as declarações acima.**

# **1 Introdução**

Obrigado por adquirir este produto. Esta câmera é especificamente desenvolvida para gravações de vídeos e áudios em tempo real enquanto dirigindo.

## **1.1 Recursos**

- Imagem com grande alcance dinâmico (HDR)
- Super HD 2304\*1296
- Lente grande angular de até 150 graus & filtro-IR
- Sensor "G" embutido
- Detecção de movimento
- Detecção de colisão
- Arquivo de gravação de emergência
- Sistema de assistência avançado ao motorista (ADAS)

# **1.2 Conteúdo da embalagem**

A embalagem contém os seguintes itens. Se algum dos itens estiverem faltando ou danificados, contate seu revendedor imediatamente.

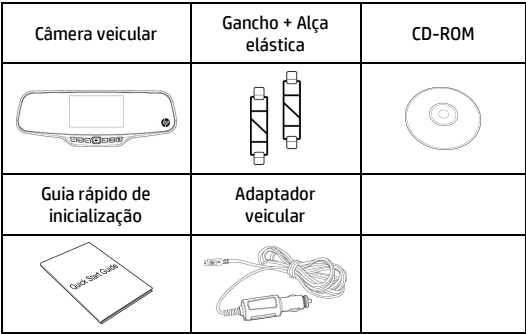

# **1.3 Visão geral do produto**

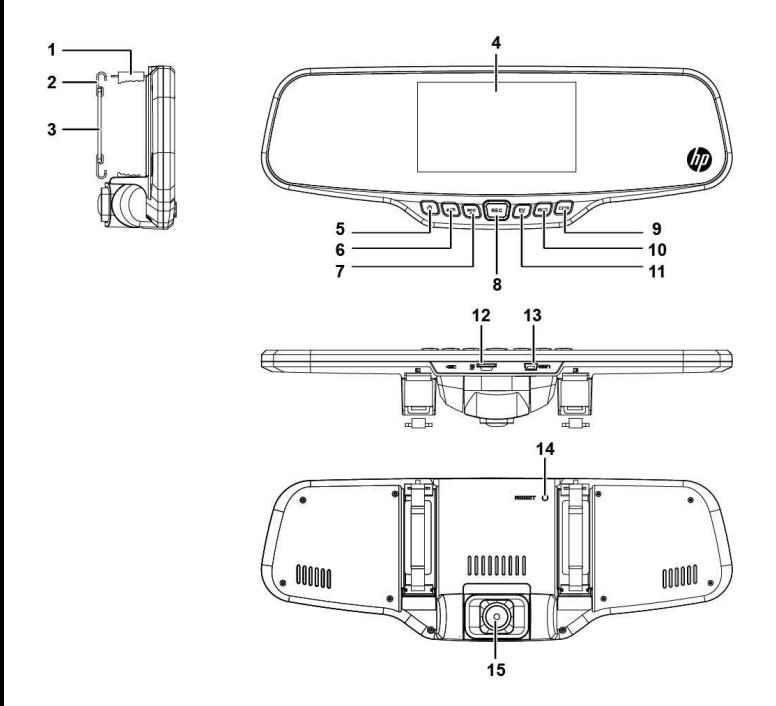

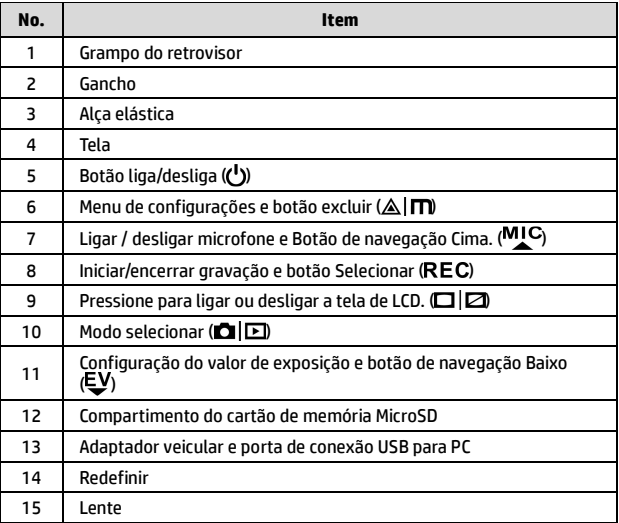

# **2 Iniciando**

# **2.1 Inserindo o cartão de memória**

Insira o cartão de memória com os contatos metálicos direcionados à parte posterior da câmera. Empurre o cartão de memória até que o clique confirme o encaixe. (Use cartões da classe 6 ou superior nesta câmera; é recomendado que se formate o cartão micro SD antes do primeiro uso).

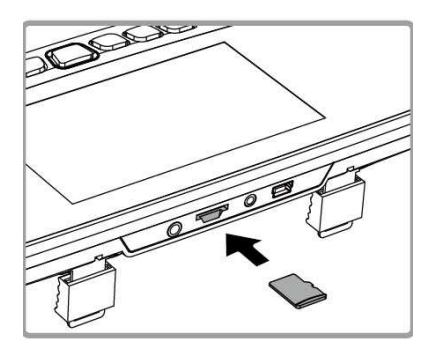

### **Removendo o cartão de memória**

Empurre o limite do cartão de memória para dentro até que você ouça/sinta o clique, e então permita que o cartão se ejete do compartimento.

#### **Observação:**

- 1. Não remova ou insira o cartão de memória quando a câmera estiver ligada, pois poderá danificar o cartão de memória.
- 2. Recomenda-se o uso de cartão de memória micro SD de 32 GB, da classe 6 ou superior.
- 3. Recomenda-se formatar o cartão micro SD antes de utilizá-lo pela primeira vez.

# **2.2 Instalando em veículos**

1. Adapte a câmera ao retrovisor original de seu veículo.

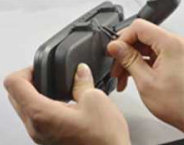

2. Coloque a alça elástica e fixe-a com o gancho e o grampo.

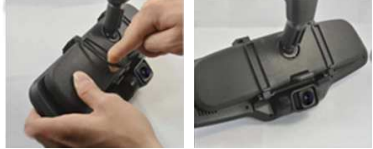

3. Ajuste a lente da câmera.

## **2.3 Conectando a energia**

Utilize somente o adaptador de energia fornecido para operar e carregar bateria embutida da câmera.

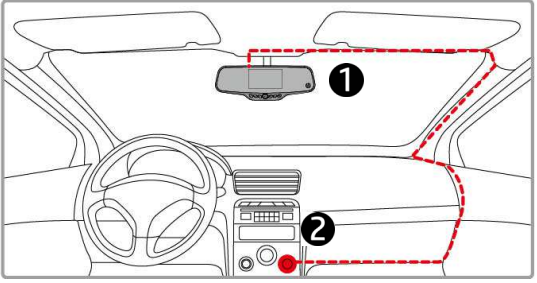

- 1. Conecte uma extremidade do adaptador veicular ao conector do USB da câmera.
- 2. Plugue a outra extremidade ao acendedor de cigarros de seu veículo. Quando seu veículo for iniciado, a câmera se ligará automaticamente.

**Observação:**

 Note que se a temperatura ambiental atingir 45°C ou mais, o adaptador veicular continuará a fornecer energia à câmera, porém a bateria talvez não seja carregada. Esta é uma característica das baterias de polímero de lítio e não um defeito.

# **2.4 Ligando e desligando a câmera**

## **2.4.1 Desligamento automático**

Quando o veículo for iniciado, a câmera se ligará automaticamente, e a gravação se iniciará automaticamente.

Quando o veículo for desligado, a câmera salvará automaticamente a gravação e se desligará em 10 segundos.

**Observação:** Para iniciar e desligar automaticamente, a câmera deverá estar conectada à ignição do veículo.

## **2.4.2 Acionamento manual**

Para ligar a câmera manualmente, pressione o botão **Ligar**.

Para desligar, mantenha pressionado o botão **DESLIGAR** por pelo menos 2 segundos.

Para redefinir, mantenha pressionado o botão **REDEFINIR** na parte posterior da câmera por pelo menos 5 segundos.

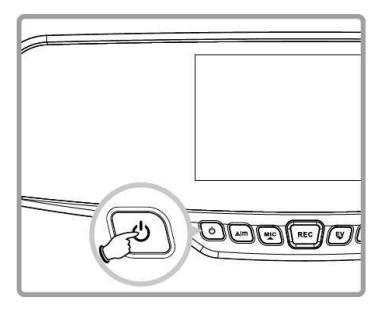

# **2.5 Configurações iniciais**

### **2.5.1 Ajuste de data e hora**

Para ajustar a data e hora, faça o seguinte:

- 1. Pressione o botão  $\triangle$ Im duas vezes para acessar o menu  $\heartsuit$
- 2. Pressione o botão  $M_{\rm c}$  ou  $U$ para selecionar **Data / Hora** e pressione o botão REC.
- 3. Pressione o botão MIC ou EV para ajustar o valor e pressione o botão REC para corrigir o próximo campo.

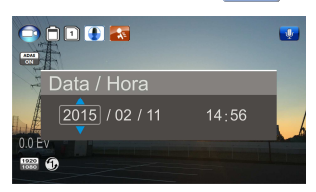

- 4. Repita o passo 3 até que a data e hora esteja completa.
- 5. Pressione o botão  $\triangle$   $\blacksquare$  para sair das configurações de data/hora. Pressione o botão  $\triangle \vert m \rangle$  novamente para sair do menu de configurações e retornar ao modo de gravação.

#### **Observação:**

Quando a carga da bateria se esgotar, você deverá redefinir a data/hora antes da função de gravação automática ser iniciada. Se o usuário não redefinir a data/hora, a câmera emitirá um alerta após um minuto e a gravação automática será iniciada.

# **3 Utilizando a câmera**

## **3.1 Gravando videos**

### **3.1.1 Gravando vídeos enquanto dirigindo**

Quando o veículo for iniciado e a função de *Gravação Automática* estiver ativada, a câmera automaticamente se ligará e começará a gravar.

A gravação automaticamente se encerrará quando o veículo for desligado, ou, pressione o botão REC para encerrar a gravação manualmente.

### **Observação:**

Em alguns modelos de veículos, o recurso de acionamento e desligamento automático desta câmera veicular não funcionará por causa que a câmera não está conectada ao acendedor de cigarros/adaptador e não está vinculado à ignição do veículo.

Para resolver este problema, faça o seguinte:

- Ligue ou desligue manualmente o acendedor de cigarros/ soquete de alimentação se possível no modelo de seu veículo.

- Plugue manualmente o adaptador no soquete de alimentação para ligar sua câmera e remova do soquete para desligar sua câmera veicular.

### **3.1.2 Gravação de emergência**

Esta câmera veicular é equipada com um sensor que foi desenvolvido para detectar colisões e ser ligada automaticamente através da função de Gravação de Emergência. O ícone ( de Gravação de Emergência será exibido se a função for inicializada. O vídeo de Gravação de Emergência não será sobrescrito pela gravação normal de vídeos desta câmera.

Para iniciar manualmente a função de Gravação de Emergência, pressione o botão  $\triangle|\mathsf{\Pi}|$  durante a função de gravação normal.

Para encerrar a gravação, pressione o botão REC

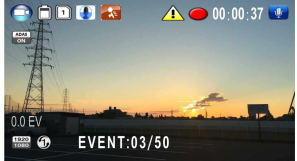

# **3.2 Reproduzindo vídeos e fotos**

- 1. Se uma gravação estiver em progresso, pressione o botão para encerrar a gravação. A tela de prontidão será exibida.
- 2. Pressione o botão **DIE** duas vezes para entrar em modo de reprodução.
- 3. Pressione os botão MIC ou  $\mathbb{U}$  para selecionar a categoria de arquivo  $\mathbf{E}$  ou

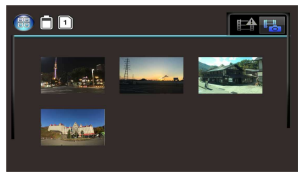

que você deseja conferir, e pressione o botão REC para exibir uma miniatura da imagem do arquivo de vídeo ou foto.

4. Use o botão  $M_{\bullet}^{\bullet}$  ou  $E_{\bullet}^{\bullet}$  para navegar pelas miniaturas de vídeo e fotos. As miniaturas ficarão maiores quando selecionadas.

### **3.2.1 Reproduzindo vídeos**

Para reproduzir vídeos, faça o seguinte:

- 1. Se a gravação estiver em progresso, pressione o botão REC para encerrar a gravação.
- 2. Pressione o botão  $\blacksquare$  duas vezes para entrar no menu de **reprodução**.
- 3. Pressione o botão MIC ou EV para selecionar um ícone de evento de emergência ou o ícone de vídeo/foto e pressione o botão REC.

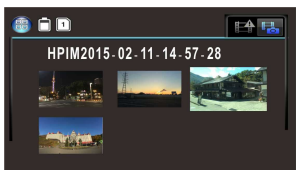

- 4. Pressione o botão MIC ou LV para selecionar **Vídeo** e pressione o hotão REC
- 5. Pressione o botão MIC ou  $\mathbb{U}$  para conferir o arquivo de vídeo desejado e pressione o botão REC para reproduzir o vídeo.

6. Pressione o botão REC para pausar a reprodução. Pressione-o novamente para voltar a reproduzí-lo.

### **3.2.2 Visualizando fotos**

Para visualizar fotos, faça o seguinte:

- 1. Se a gravação estiver em progresso, pressione o botão REC para encerrar a gravação.
- 2. Pressione o botão  $\blacksquare$  duas vezes para entrar no menu de **reprodução**.
- 3. Pressione o botão <sup>MIC</sup> ou  $\bar{v}$  para entrar em **Reprodução de foto** e pressione o botão REC.
- 4. Pressione o botão  $M_{\text{L}}^{\text{C}}$  ou  $\epsilon$  para selecionar o ícone  $\epsilon$ l $\epsilon$  e pressione o botão REC.
- 5. Pressione o botão  $M_{\bullet}$ cou  $\epsilon y$  para conferir o arquivo de foto desejado e pressione o botão REC para visualizar o arquivo em tela cheia.

### **3.2.3 Excluindo arquivos**

Para excluir arquivo(s), faça o seguinte:

- 1. Se a gravação estiver em progresso, pressione o botão REC para encerrar a gravação.
- 2. Pressione o botão  $\blacksquare$ vezes para entrar no menu de reprodução.
- 3. Pressione o botão MIC ou EV

para selecionar o ícone do arquivo de vídeo/foto  $\left|\mathbf{H}\right|$ 

Observe que pelo desenho, arquivos de eventos de emergência não podem ser excluídos através deste procedimento, e pressione o hotão REC.

- 4. Pressione o botão  $M_{\bullet}^{IC}$  ou  $E_{\bullet}^{V}$  para selecionar o arquivo a ser excluído.
- 5. Pressione o botão  $\triangle$  Im para entrar no menu de opção de exclusão e pressione o botão REC.
- 6. Pressione o botão  $M_{\rm c}$  ou  $E_{\rm V}$ para selecionar uma opção.

**Item Descrição** Excluir um Exclui o arquivo selecionado. Excluir todos Exclui todos os arquivos, exceto os arquivos de eventos de emergência.

7. Pressione o botão REC para confirmar a exclusão.

#### **Observação:**

Arquivos excluídos NÃO poderão ser recuperados. Certifique-se que os arquivos que você deseja manter tenham cópia de segurança antes de excluí-los. Arquivos de eventos de emergência podem ser excluídos se você conectar a um PC/Laptop ou se o cartão de memória for formatado no menu de configurações.

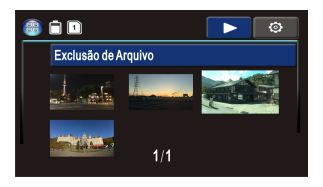

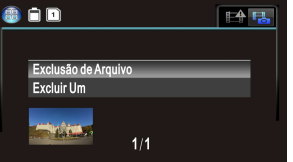